## Quick Setup

# Fast Track C400

© 2011 Avid Technology, Inc Guide Part Number: 9323-65049-00 REV-C

3 3 PC Français 日本語 Run. Exécuter 実行 Italiano 中文 运行 Esegui File Download - Security V Español 中文 Do you want to run or save thi Ejecutar 執行 Name: Install\_M-Aud FastTrack\_C400.exe Œ Deutsch Type: Application, 1 Ausführen From: m-audio.cor Run Cancel Save While files from the Internet can be useful, this file type can potentially harm your computer. If you do not trust the source, do not run or save this software. What's the risk?

Schnell-Setup für Fast Track C400

Français Installation rapide de la Fast Track C400 Italiano Guida di installazione rapida di Fast Track C400 Deutsch 日本語 Fast Track C400 クイック・セットアップ 中文 Fast Track C400 快速设置 中文 Fast Track C400 快速設置

Español Guía de instalación rápida de Fast Track C400

4

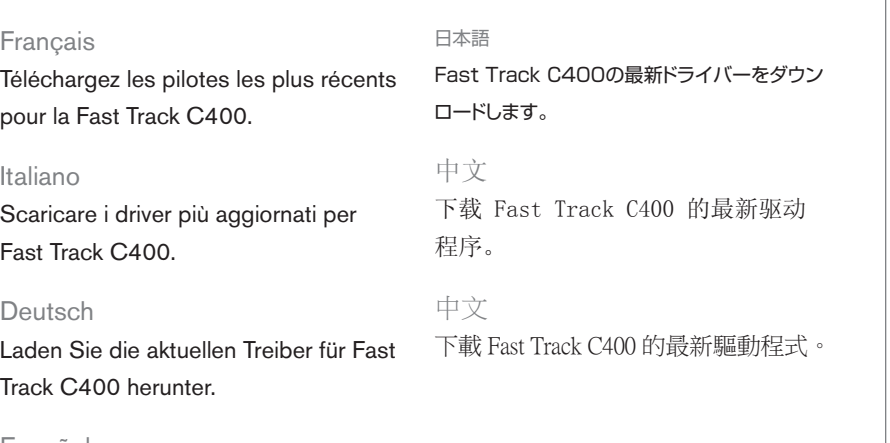

Español Descarga los últimos drivers para Fast Track C400.

#### **Download the latest drivers for Fast Track C400.**

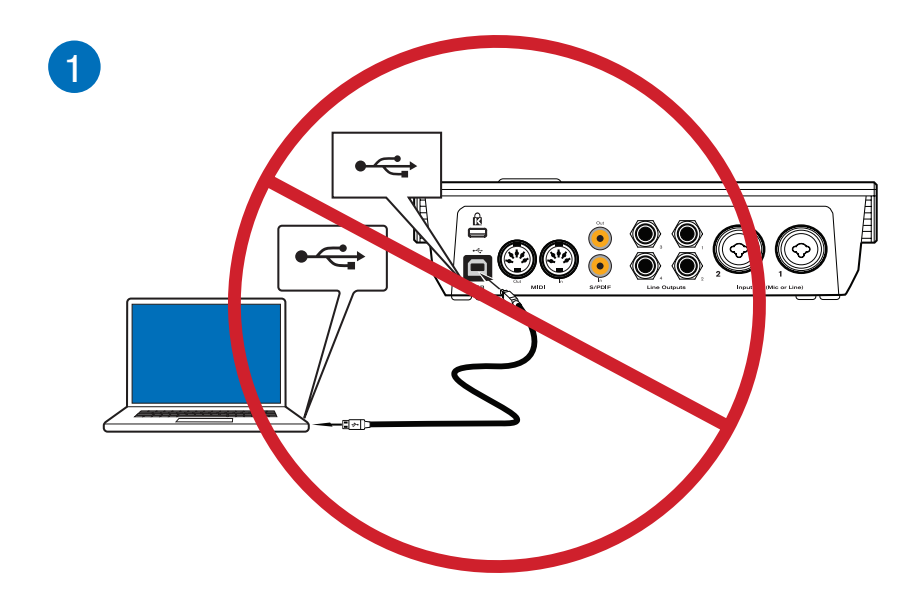

6

veder

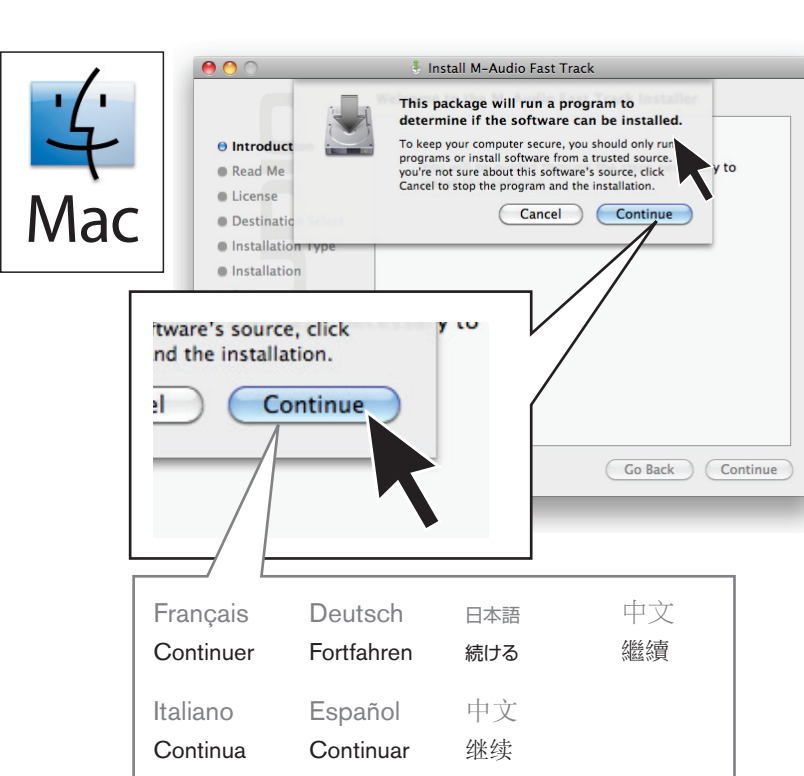

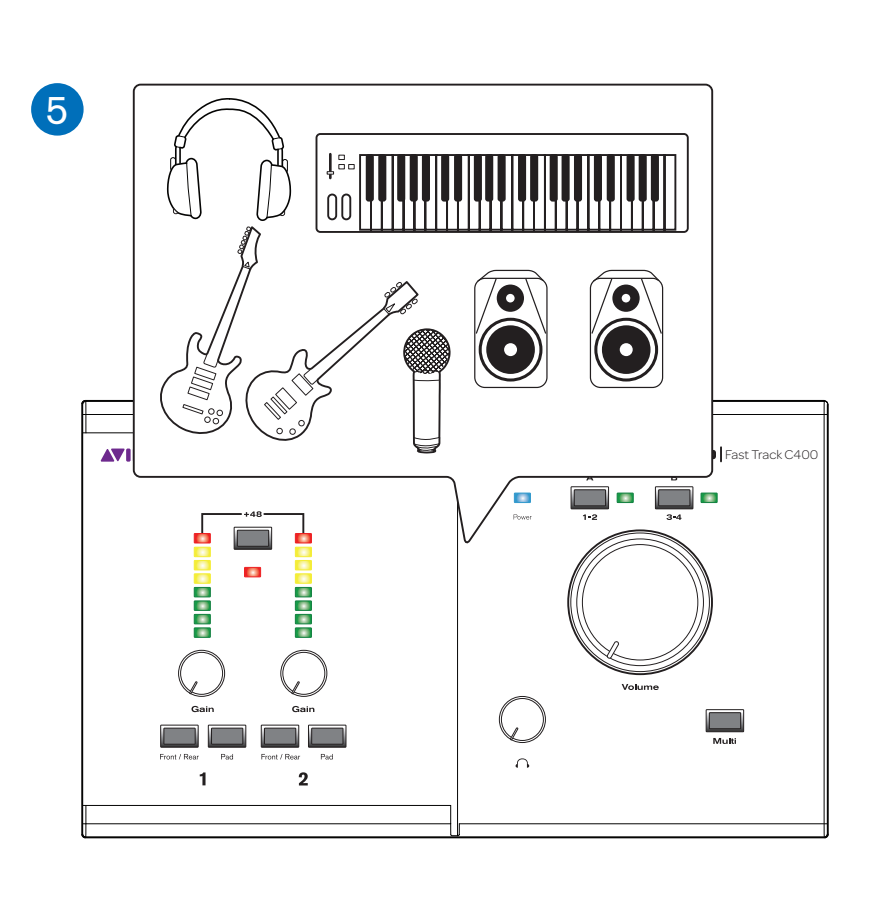

Français fr.m-audio.com/drivers/ > USB Audio Series > Fast Track C400

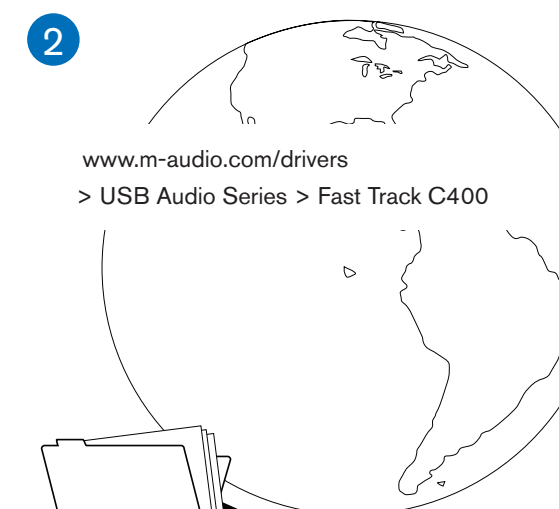

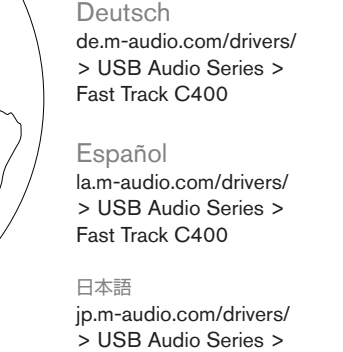

Fast Track C400

#### Français

## Italiano

In Windows 7, Windows XP e Windows Vista potrebbe venire visualizzata una serie di riquadri Protezione di Windows. A seconda della versione di Windows in uso, fare clic su "Continua", "Sì" o "Installa" per tali riquadri, fino a quando non vengono più visualizzati.

#### Deutsch

Sous Windows 7, XP et Vista, il est possible qu'une série de boîtes de dialogue Sécurité de Windows apparaisse. Selon votre version de Windows, cliquez sur Continuer quand même, Oui ou Installer à chaque apparition d'une de ces boîtes de dialogue. Windows 7、XPおよびVistaでは、一連のWindowsセキ ュリティ・ダイアログが表示される場合があります。ダイア ログが表示されたら、Windowsのバージョンによって、[続 行]、[はい]または[インストール]をクリックしてください。 中文

Unter Windows 7, XP und Vista werden eventuell mehrere Dialogfelder mit Sicherheitshinweisen angezeigt. Klicken Sie je nach Windows-Version auf "Trotzdem Fortfahren", "Ja" oder "Installieren", bis alle Fenster ausgeblendet sind.

#### Español

PC

En Windows 7, XP y Vista, puede que aparezcan varios cuadros de diálogo Seguridad de Windows. Haz clic en el botón "Continuar de todos modos", "Sí" o "Instalar" (según la versión de Windows) en cada uno de los cuadros para cerrarlos.

日本語

Windows 7、XP 和 Vista 中运行,可能会出现一系 列 Windows 安全对话。 根据您的 Windows 版本, 逐个点击 "继续" 或 "是" 或 "安装",直

至它们消失。

中文

 在 Windows 7、XP 與 Vista 中,可能出現一連 串 Windows Security(Windows 安全性)對話方 塊。 視乎 Windows 版本而定,按一下不同系統上 的 Continue Anyway (仍然繼續)、Yes(是)或 Install(安裝)直至它們不再出現於螢幕上

In Windows 7, XP and Vista, a series of Windows Security dialogs may appear. Depending on your version of Windows, click "Continue Anyway" or "Yes" or "Install" on each one until they no longer appear.

Italiano

Deutsch

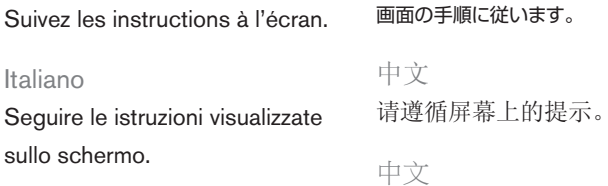

Folgen Sie den Anweisungen auf dem Bildschirm.

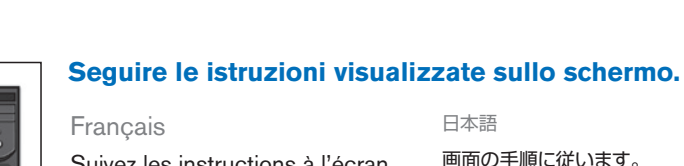

Español

Sigue las instrucciones en pantalla.

請按照螢幕上的指示執行操作。

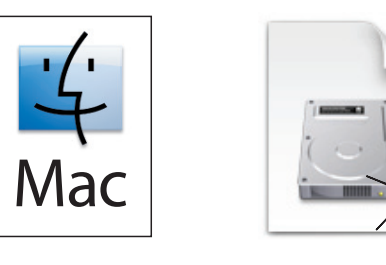

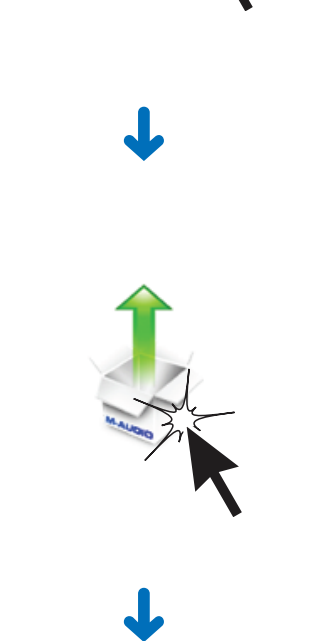

Italiano

Mac

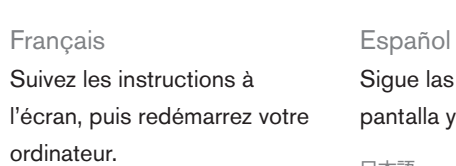

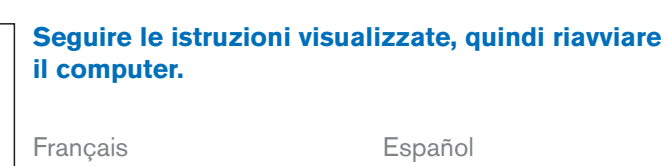

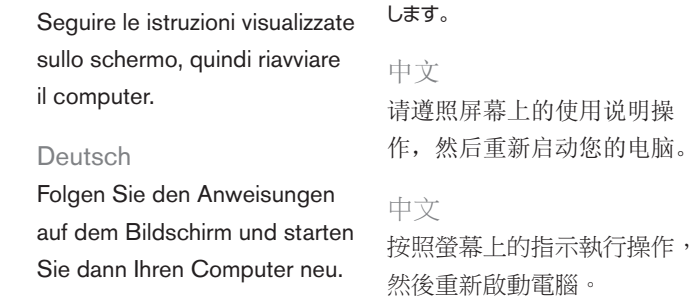

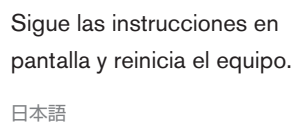

画面の手順に従い、システムを再起動

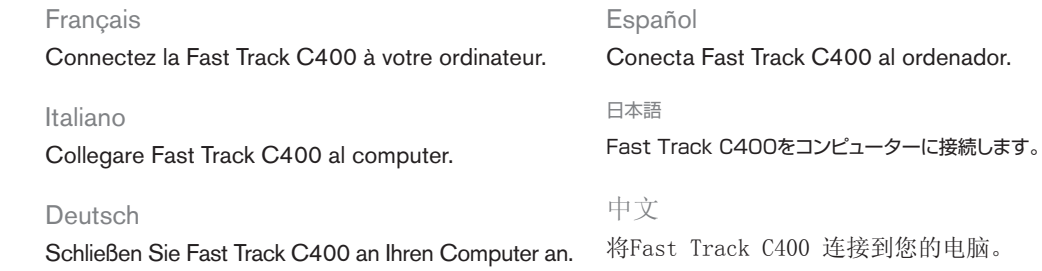

中文

將 Fast Track C400 連接到您的電腦。

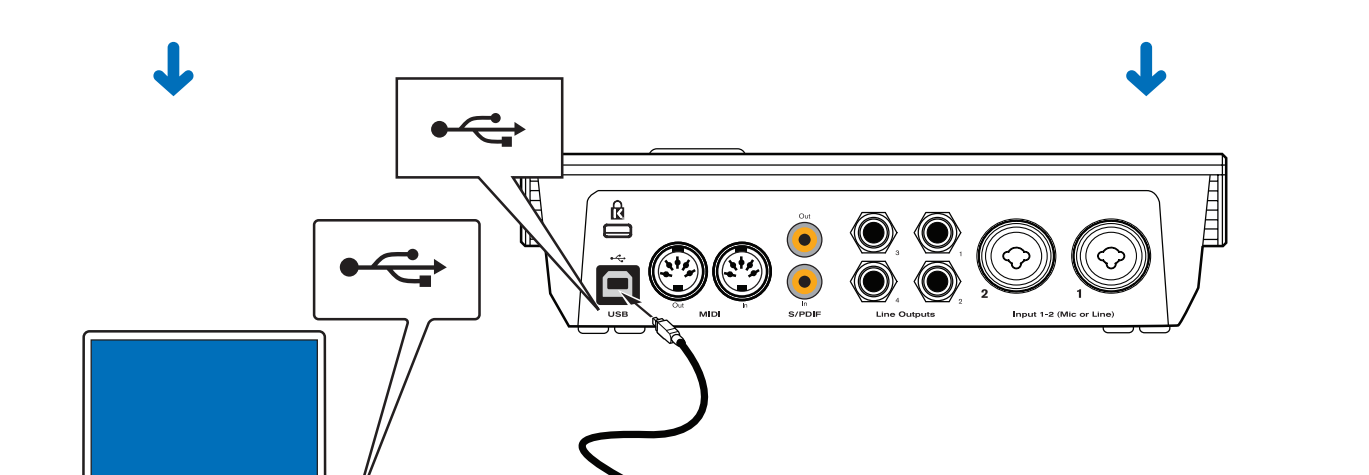

#### **Collegare Fast Track C400 al computer.**

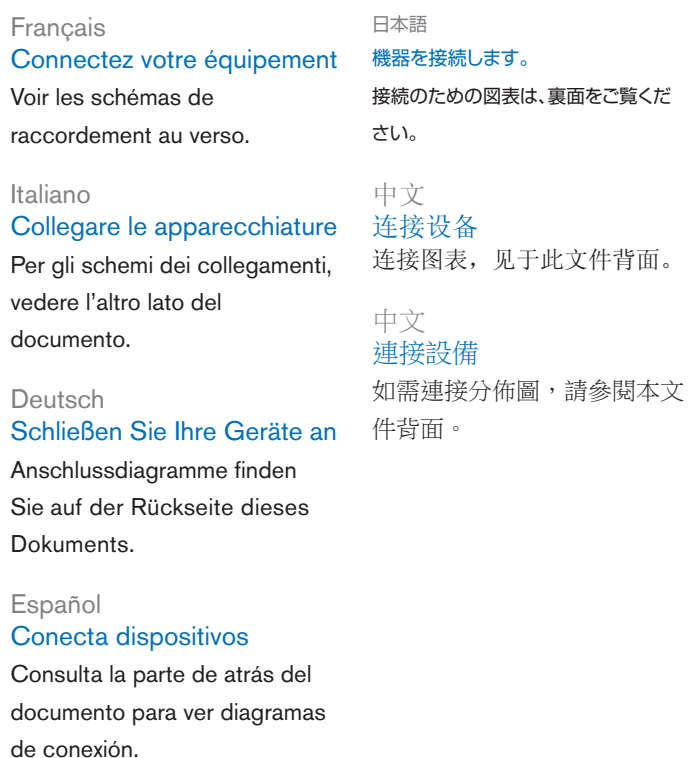

#### **Collegare le apparecchiature**

Per gli schemi dei collegamenti, vedere l'altro lato del documento.

de votre système pour des

consulter le *Guide de l'utilisateur de la Fast Track* 

*C400.* Italiano Strumenti di supporto Per ulteriori informazioni sull'impostazione e la configurazione del sistema per ottenere prestazioni ottimali, vedere il manuale dell'utente di Fast Track C400.

#### Français Besoin d'aide ? Pour plus d'informations sur l'installation et la configuration 日本語

Deutsch

### Wenn Sie Hilfe brauchen

performances optimales, veuillez 困ったときには 最適なパフォーマンスを得るためのシ ステムの設定と構成について詳しくは、 『Fast Track C400ユーザーガイド』 をご参照ください。

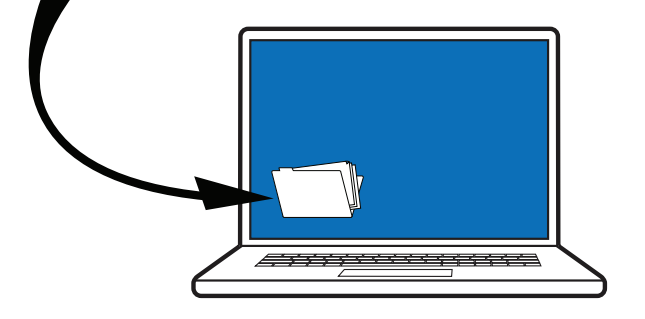

Genaue Informationen zum Konfigurieren Ihres Systems für optimale Leistung finden Sie im *Fast Track C400- Benutzerhandbuch.*

#### Español

#### Si necesitas ayuda

Para obtener información detallada sobre cómo instalar y configurar el sistema para un rendimiento óptimo, consulta la *Guía de usuario de Fast Track C400.*

中文

如需获得 有关安装与配置系统使其发 挥最佳性能的详细信息,请 参阅《Fast Track C400 用户 指南》。

中文 若您需要幫助 如需關於設定及組態您的系統 以獲得最佳效能的詳細資訊, 請參閱《Fast Track C400 使用

手冊》。

Per ulteriori informazioni sull'impostazione e la configurazione del sistema per ottenere prestazioni ottimali, vedere il manuale dell'utente di Fast Track C400.

**WARNING:** This product contains chemicals, including lead, known to the State of California to cause cancer, and birth defects or other reproductive harm. *Wash hands after handling.*

## **M-AUDIO**

**AVIE** 

English

- Phantom Power switch and indicator
- Input meters
- Channels 1 and 2 Gain knobs
- Channels 1 and 2 Front / Rear buttons
- Channels 1 and 2 Pad buttons
- Power Indicator LED
- Output Management A (channels 1 and 2)
- Output Management B (channels 3 and 4)
- Master Volume knob
- Multi button
- Headphone Volume knob
- USB connector
- 13 Kensington<sup>™</sup> Lock
- MIDI In/Out connectors
- S/PDIF connectors
- Line Outputs
- Inputs 1-2 (Mic or Line) Instrument inputs
- Headphone output
- Français
- Témoin et bouton d'alimentation fantôme VU-mètres d'entrée
- 

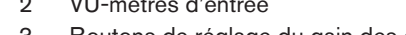

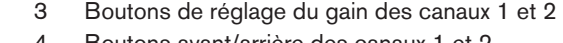

- Boutons avant/arrière des canaux 1 et 2
- Boutons de pad des canaux 1 et 2
- Témoin LED d'alimentation
- Gestion des sorties A (canaux 1 et 2)
- Gestion des sorties B (canaux 3 et 4)
- Bouton du volume principal
- Bouton Multi
- Bouton de réglage du volume casque
- Connecteur USB
- 13 Verrou Kensington<sup>™</sup>
- Connecteurs MIDI In/Out
- Connecteurs S/PDIF
- Sorties ligne
- Entrées 1 et 2 (micro ou ligne)
- Entrées instrument
- Sortie casque

#### Italiano

- 
- Pulsante e indicatore alimentazione Phantom
- Meter di ingresso
- Manopole di guadagno dei canali 1 e 2
- Pulsanti Front/Rear dei canali 1 e 2
- Pulsanti Pad dei canali 1 e 2
- Indicatore LED dell'alimentazione
- 7 Gestione uscite A (canali 1 e 2)
- Gestione uscite B (canali 3 e 4)
- Manopola volume principale
- Pulsante Multi
- Manopola del volume cuffie
- Connettore USB
- Blocco KensingtonTM
- Connettori MIDI In/Out
- Connettori S/PDIF
- Uscite di linea
- Ingressi 1-2 (Mic o Line)
- Ingressi strumento
- 
- Uscita cuffie

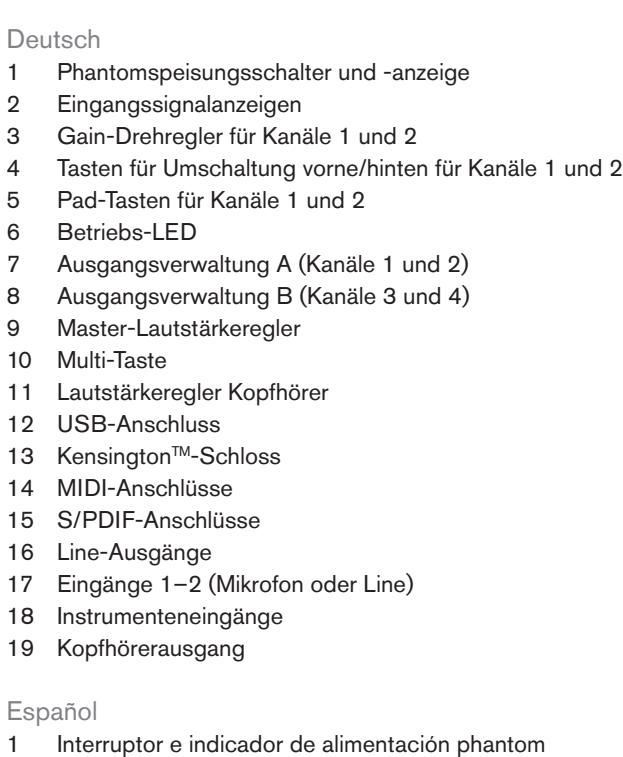

Medidores de entrada

Controles de ganancia de canales 1 y 2

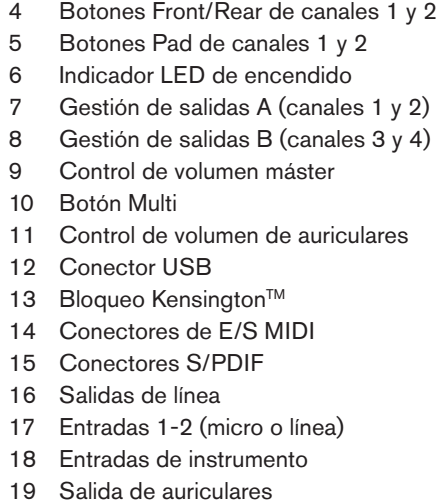

日本語

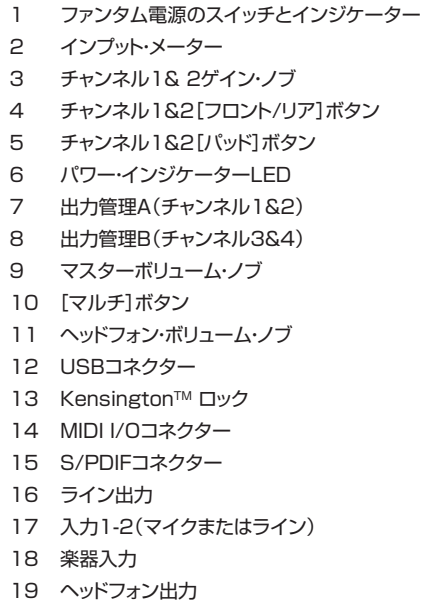

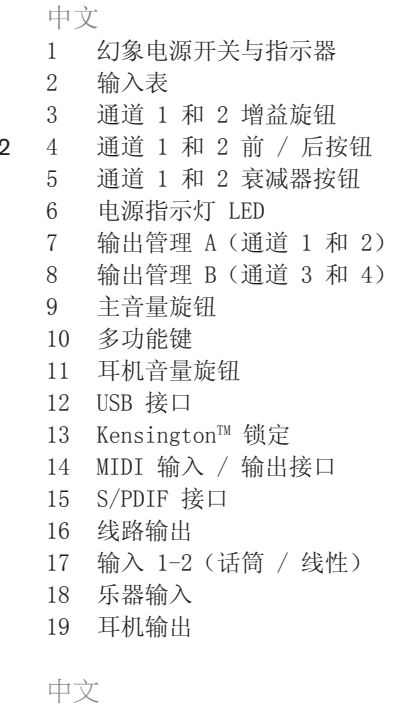

 $\Box$ 

 $\cap$ 

幻象電源開關和指示器

3 通道 1 和通道 2 增关協算

輸入儀表

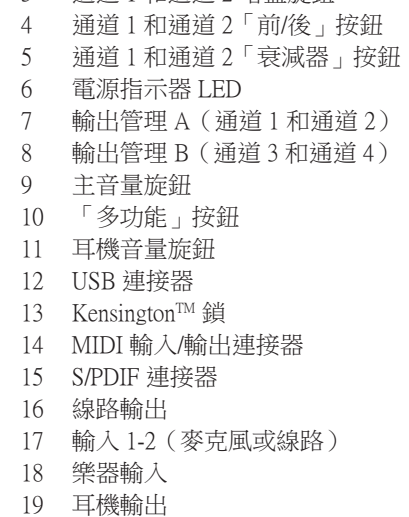

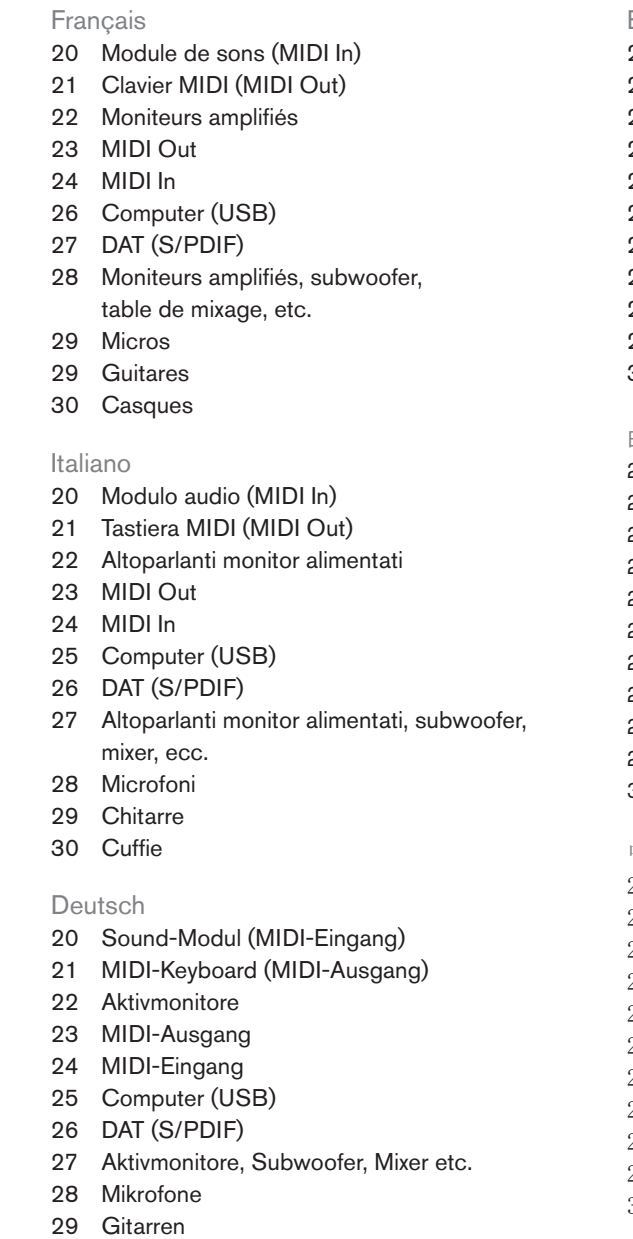

Kopfhörer

Español Módulo de sonido (entrada MIDI) Teclado MIDI (salida MIDI) Monitores activos Salida MIDI Entrada MIDI Ordenador (USB) DAT (S/PDIF) Monitores activos, subwoofer, mezclador, etc. Micrófonos Guitarras Auriculares 日本語 サウンド・モジュール(MIDI In) MIDIキーボード(MIDI Out) パワード・モニター MIDI Out MIDI In コンピューター(USB) DAT(S/PDIF) パワード・モニター、サブウーファー、ミキサーなど マイク ギター ヘッドフォン 中文 音效模块(MIDI 输入) MIDI 键盘(MIDI 输出) 有源监听设备 MIDI 输出 MIDI 输入 电脑(USB) DAT(S/PDIF) 有源监听设备、超低音扬声器、混音器,等等 话筒 吉他 耳机 中文 聲音模組(MIDI 輸入) MIDI 鍵盤(MIDI 輸出) 有源監聽器 MIDI 輸出 MIDI 輸入 電腦 (USB) DAT (S/PDIF) 有源監聽器、重低音喇叭、混音器等 麥克風 吉他 耳機 **29. Guitars 30. Headphones**

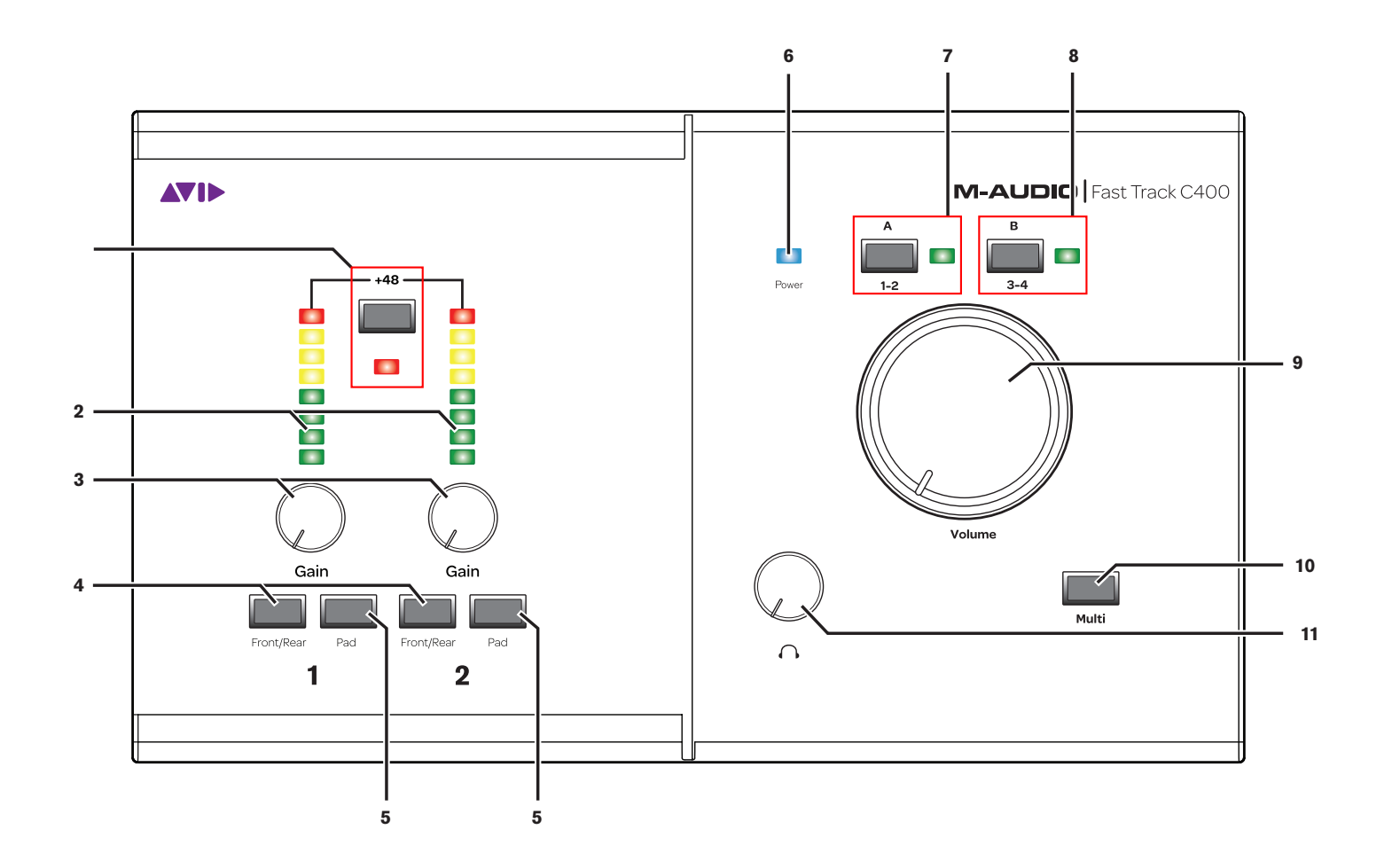

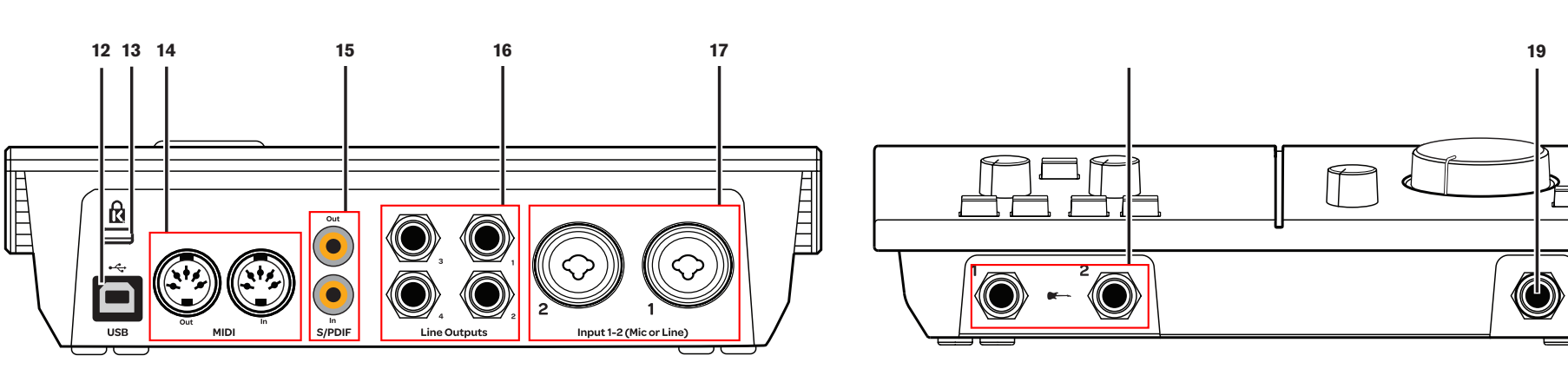

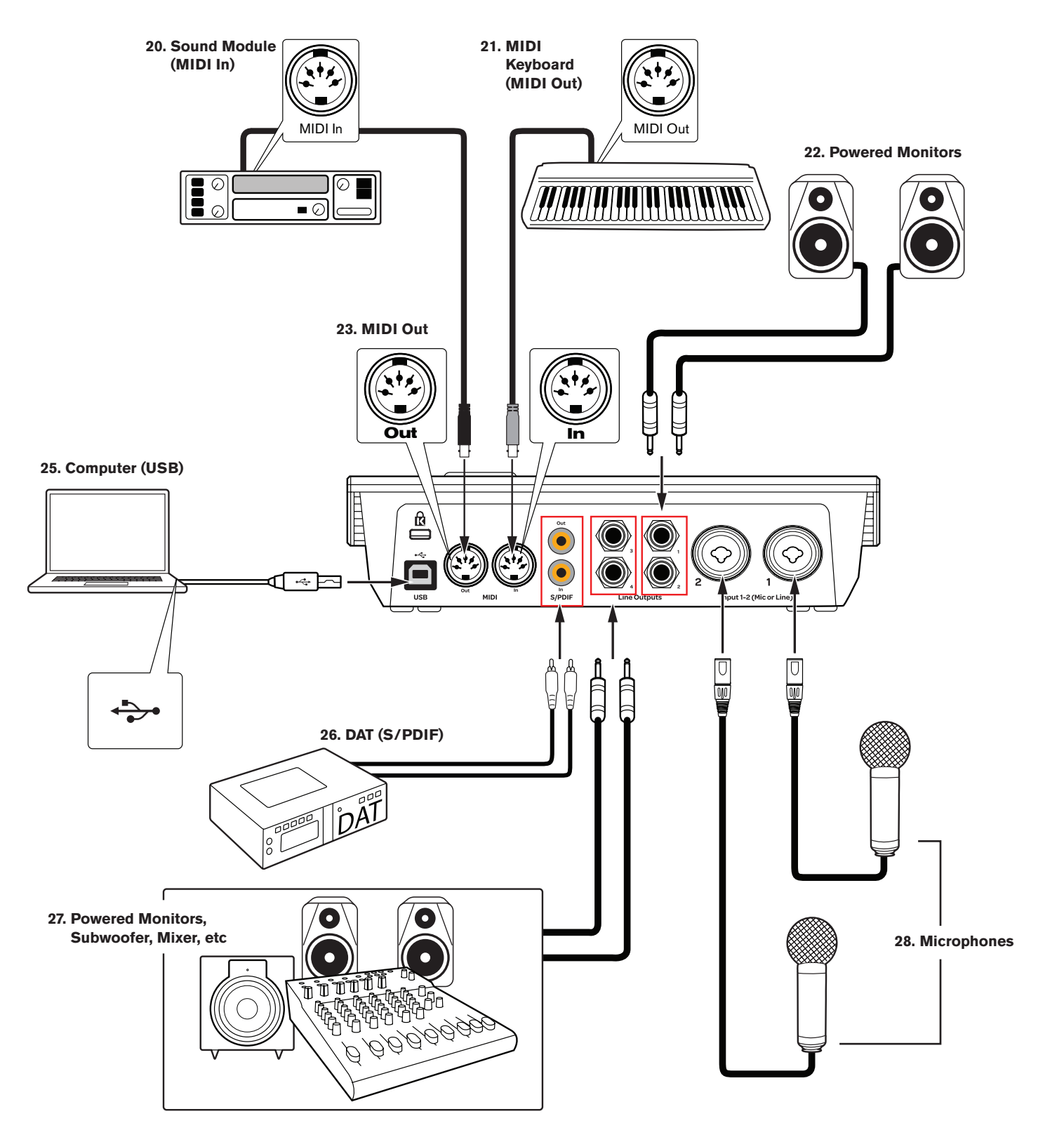

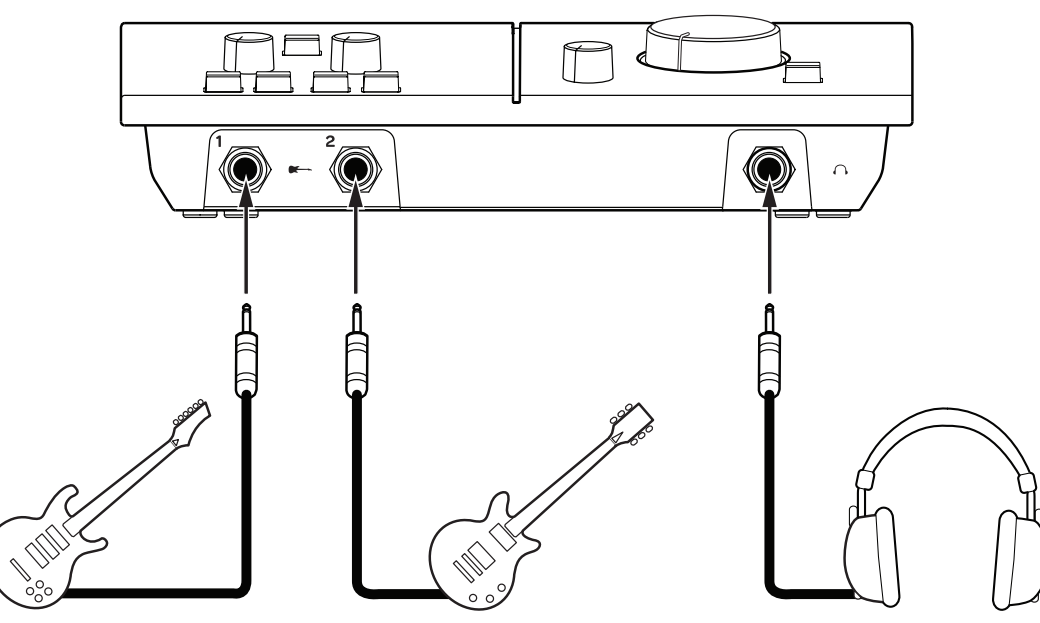

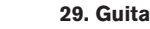